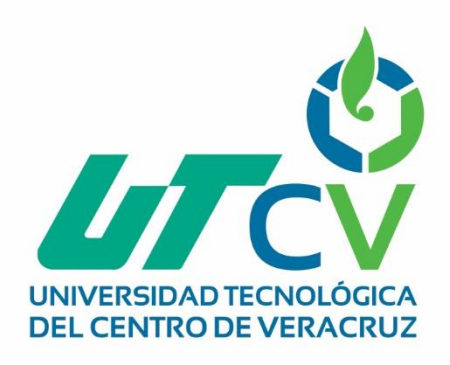

# **Reporte Final de Estadía**

## **Eduardo Fernández Quintero**

**Sistema de tutorías para el CBTIS 192**

Av. Universidad No. 350, Carretera Federal Cuitláhuac - La Tinaja<br>Congregación Dos Caminos, C.P. 94910. Cuitláhuac, Veracruz<br>Tel. 01 (278) 73 2 20 50 www.utcv.edu.mx

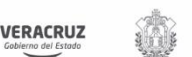

SEV

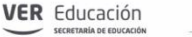

SEP

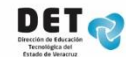

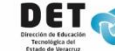

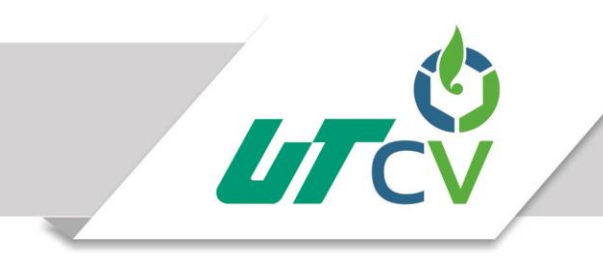

## **INGENIERÍA EN TECNOLOGÍAS DE LA INFORMACIÓN**

Reporte para obtener su título de:

## **INGENIERO EN TECNOLOGÍAS DE LA INFORMACIÓN**

Proyecto de estadía realizado en la empresa:

## **CENTRO DE BACHILLERATO TECNOLÓGICO INDUSTRIAL Y DE SERVICIOS 192**

## **SISTEMA DE TUTORIAS PARA EL CBTIS 192**

Asesor Académico:

## **I.S.C. ERIC ONOFRE RUIZ**

Presenta:

## **EDUARDO FERNÁNDEZ QUINTERO**

Cuitláhuac, Ver., a 26 de Abril del 2017.

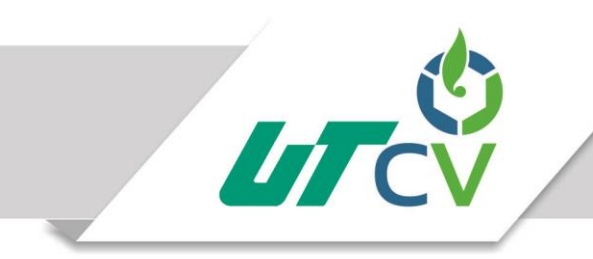

## Universidad Tecnológica del Centro de Veracruz

## Índice

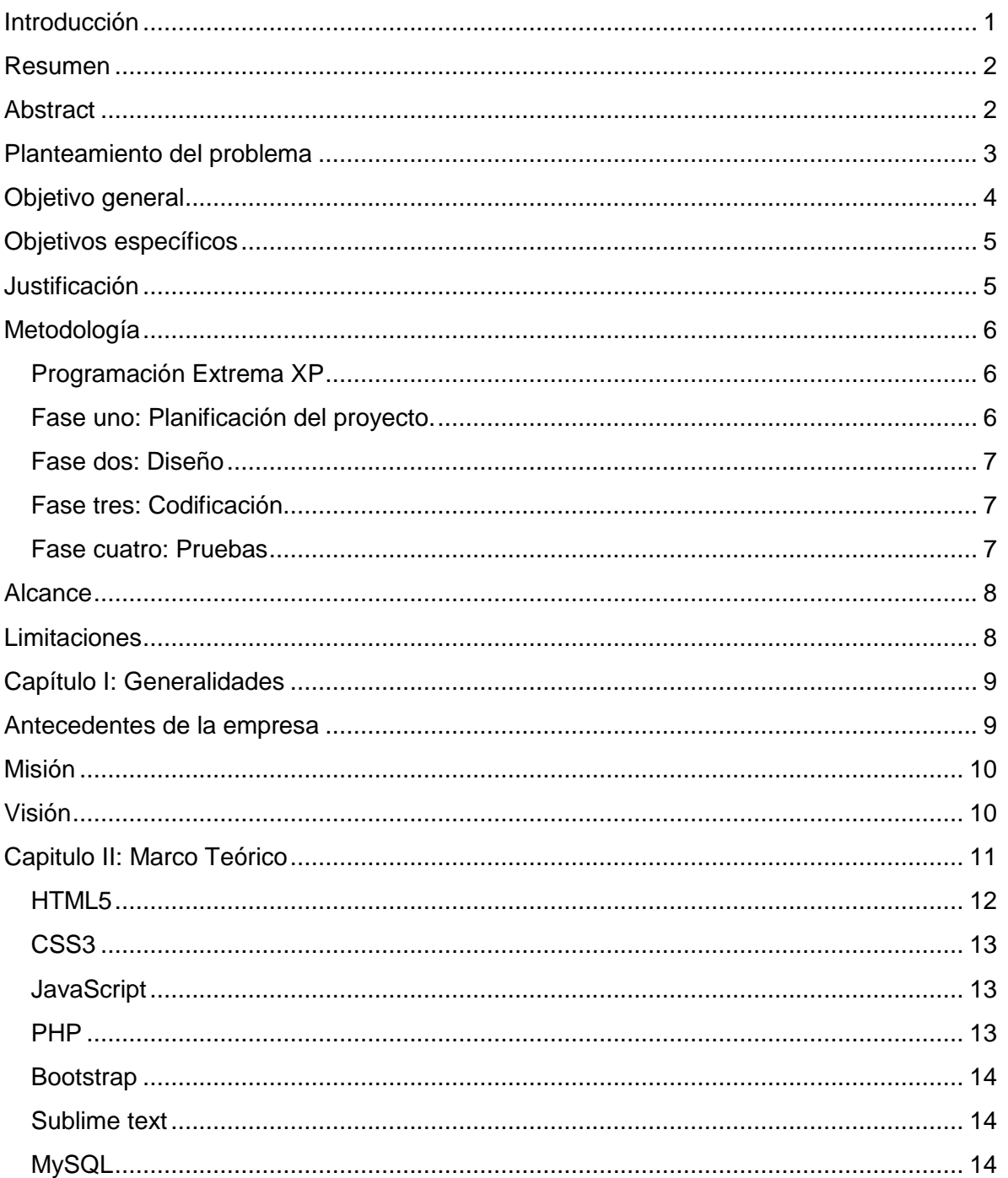

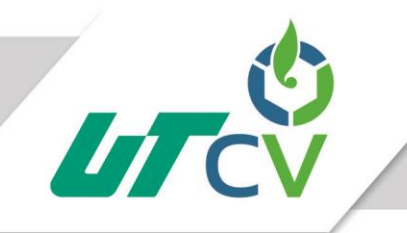

## Universidad Tecnológica del Centro de Veracruz

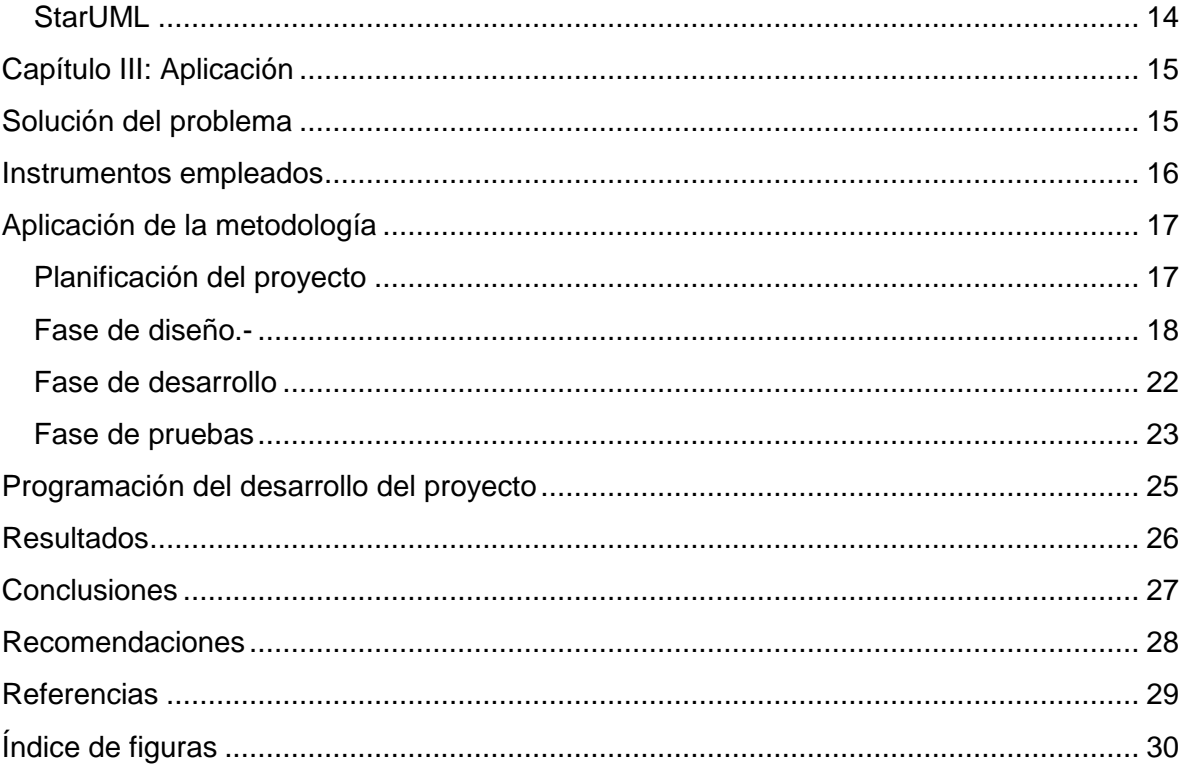

### <span id="page-4-0"></span>**Introducción**

La tecnología ha tenido un gran impacto en cualquier empresa debido a que es una herramienta que facilita el trabajo y lo hace más eficaz mejorando el tiempo en que se realizan las actividades y sin perdidas de información en el caso de que así sea. Por tal motivo, se desea implementar esa tecnología en el área de tutorías de la Dirección General de Educación Tecnológica Industrial.

El presente proyecto es desarrollado para la Dirección General de Educación Tecnológica Industrial CBTIS 192 que se encuentra situado en el Calvario, Ixtaczoquitlán de la ciudad de Orizaba ver. En este documento contiene aspectos importantes del proyecto a desarrollar para situar al usuario en el contexto del mismo.

Este documento contiene diferentes capítulos en los cuáles se describirán aspectos importantes del proyecto a desarrollar para situar al usuario en el contexto del mismo.En el primer capítulo se describe información referente a la empresa en la cual se desarrollará el Sistema de tutorías la cual fue proporcionada por la institución de una fuente fidedigna. En el segundo capítulo titulado "Marco teórico" se describen las herramientas que fueron seleccionadas y utilizadas para el desarrollo del sistema estas fueron tomadas en cuenta por sus características que las diferencian de las demás y hacen un buen conjunto para lograr un buen proyecto de calidad. Por último el capítulo de "Aplicación" se describe como se le dio solución a la problemática de la institución, se presentarán las conclusiones y recomendaciones futuras para el proyecto.

### <span id="page-5-0"></span>**Resumen**

El sistema de tutorías para el CBTIS 192 es una herramienta que sistematizara los procesos y seguimientos que se llevan a cabo en el programa de tutorías mejorando los tiempos que serán destinados para cada paso y un almacenamiento de la información para su posterior revisión o seguimiento si es requerido. En este programa participarán tutores, psicólogo y la dirección académica. Mismos que orientarán a los alumnos en las situaciones presentadas. Si es que los alumnos no logran solucionar sus problemas de acuerdo con la orientación proporcionada, la dirección será la encargada de canalizar a esos estudiantes con organizaciones externas que cuenten con una mayor experiencia o puedan brindar una solución.

El objetivo más importante de este proyecto es que los alumnos tengan una estabilidad emocional y una buena orientación por parte de la institución brindándoles un buen servicio de tutorías y con esto los alumnos tengan una orientación en sus problemas personales y académicos teniendo así mejores resultados en la institución y mejores relaciones sociales.

#### <span id="page-5-1"></span>**Abstract**

El sistema de tutorías para el CBTIS 192 is a very practical that will systematize, the process follows it doing in the tutorial programs, making better times destined for each step and info storage. All of this the subsequent checking following, just in case to be necessary. In the program, we can the share of teachers, tutors, psychologists and the academic direction. This team of person will lead to the students in their problems and situations that can be possible to happened. In case that the program cannot be effective to answer the problems for the students, the academic direction will have the responsibility to direct this young people to external organizations. Thereby, the students with several problems will get a property treatment by professionals an experience people.

The most important objective of this project is good emotional stability in students and a good orientation by the personal of the school, giving a great tutorial program to help them to answer their personal and scholar problems. So, it is getting better students with great relationship for all.

## <span id="page-6-0"></span>**Planteamiento del problema**

#### **Sistema de tutorías para el CBTIS 192**

En los últimos dos años en el CBTIS 192 de Ixtaczoquitlán, se ha detectado que los alumnos han tenido un desempeño académico considerablemente bajo, ocasionando un pobre rendimiento de los índices educativo. Esto se ve reflejado en sus resultados académicos, así como también pueden observarse en sus aptitudes y actitudes demostradas ante los docentes de la institución.

Según el programa de tutoría en la actualidad se estima que un 89% de los alumnos tienen problemas para aprobar sus materias debido a problemas externos a sus estudios, como resultado los alumnos tienden a no aprobar sus materias y causar problemas con docentes y compañeros.

En el 2015 se realizó la Encuesta Nacional de Deserción de la Educación Media Superior arrojando como resultados que el 14.4% de los estudiantes tiene que abandonar sus estudios principalmente por problemas personales.

Los tutores de la institución han determinado que los problemas personales de los alumnos afectan de diferentes maneras su desempeño y su aprendizaje, de tal manera que, dadas las calificaciones no aprobatorias, conductas agresivas, inasistencias a clases entre y demás problemas, los docentes y administrativos buscan una nueva manera de poder ayudar a los jóvenes con el fin que puedan retomar sus estudios de una manera más seria y comprometida.

La forma en que los tutores administran la información de los alumnos es mediante formatos a papel lo cual a lo largo del tiempo se van acumulando grandes cantidades de papel que requieren un gran espacio de almacenamiento de tal manera que al realizar alguna inspección o seguimiento a un alumno en específico es demasiado tedioso y muy complicada recolectar toda la información de un solo alumno.

Sin embargo, la escuela no cuenta con un registro y control del programa de tutoría esto trae como consecuencias un funcionamiento deficiente del mismo, así también, los resultados con los alumnos no son los esperados y planteados al inicio del curso. Es por ello que existe la necesidad por parte de la escuela de tener un control para poder ofrecer un mejor apoyo a los alumnos que necesitan la atención de un tutor. Por lo tanto, para dar

<span id="page-7-0"></span>solución a la problemática expuesta, se desarrollará un sistema web en la cual se pueda llevar el proceso de administración y monitoreo del proceso de las tutorías, lo cual tiene como beneficio apoyar a los alumnos a mejorar su desempeño académico, así como a los docentes brindarles una herramienta de trabajo para mejorar las asesorías.

## **Objetivo general**

Desarrollar un sistema web para ayudar a los tutores a controlar y registrar la información que se obtenga mediante todos los procesos establecidos del programa tutoría.

## <span id="page-8-0"></span>**Objetivos específicos**

- Desarrollar un sistema web de fácil uso y comprensión para los docentes involucrados en las tutorías con el fin de ayudar a los alumnos a mejorar su desempeño escolar.
- Llevar a cabo un registro controlado de todos los resultados finales de los alumnos con fin de tener un historial acerca de los avances realizados con el transcurso de los semestres.
- Elegir una metodología de desarrollo acorde para su desarrollo.
- Facilitar la comunicación entre departamentos que están involucrados en el proceso de las tutorías.
- Seleccionar herramientas de vanguardia para que el sistema sea innovador.

### <span id="page-8-1"></span>**Justificación**

En la actualidad la educación media superior es una parte fundamental para la formación profesional de los alumnos, por lo cual se desea reducir el índice de deserción por parte de los alumnos, no solo es necesario sino urgente la implementación de un sistema que ayude a los tutores a brindarle a sus alumnos asignados un mejor seguimiento, más controlado y una mejor atención.

Este sistema ayudará a los tutores de la institución a poder tener un mejor control sobre los comportamientos, haciendo uso de todas las herramientas con las que cuenta el sistema, así como brindará en un plazo de 6 meses un mejor desempeño logrado por parte de los alumnos debido a las funciones que el sistema adapta a los docentes, tutores, psicólogos y alumnos, disminuyendo el índice de reprobación.

El presente proyecto representa una oportunidad para poner en práctica conocimientos, habilidades y destrezas obtenidos durante la licenciatura, mismos que se verán reflejados

<span id="page-9-0"></span>en el desarrollo de un proyecto de software. Además de que no se necesitó invertir capital monetario para su desarrollo más sin en cambio fue una gran oportunidad para la institución de dar un mejor asesoramiento a los alumnos que cuenten con problemas y tener un mejor manejo de información.

### **Metodología**

#### <span id="page-9-1"></span>**Programación Extrema XP**

XP es una metodología ágil la cual está diseñada para proyectos no tan extensos y conlleva una gran iteración con el cliente que forma parte del equipo de trabajo y es tomado como una parte fundamental dentro del proyecto, esta metodología tiene en cuenta los cambios que pueden surgir en el paso del desarrollo de producto y está diseñada para enfrentar los cambios.

#### <span id="page-9-2"></span>**Fase uno: Planificación del proyecto.**

*Historias de usuario*: Las historias de usuario son redactadas por el cliente con palabras no técnicas en las cuales describe que es lo que el necesita que se desarrolle y las cuales se pueden tomar en cuenta para estimar el tiempo que requerirá el proyecto.

*Reléase planning (*Plan de entregas): El cual el cliente y los desarrolladores deciden qué es lo que se realizara primero y que al final dependiendo la importancia que le dé el cliente.

*Iteraciones*: Al comienzo de cada iteración los clientes deben seleccionar las historias de usuario definidas en el plan de entregas que serán implementadas.

*Velocidad del proyecto*: La velocidad del proyecto es una medida que representa la rapidez con la que se desarrolla el proyecto; estimarla es muy sencillo, basta con contar el número de historias de usuario que se pueden implementar en una iteración; de esta forma, se sabrá el cupo de historias que se pueden desarrollar en las distintas iteraciones. Usando la velocidad del proyecto controlaremos que todas las tareas se puedan desarrollar en el tiempo del que dispone la iteración.

*Reuniones diarias.* Es necesario que los desarrolladores se reúnan diariamente y expongan sus problemas, soluciones e ideas de forma conjunta.

#### <span id="page-10-0"></span>**Fase dos: Diseño**

Diseños simples: La metodología XP sugiere que hay que conseguir diseños simples y sencillos. Hay que procurar hacerlo todo lo menos complicado posible para conseguir un diseño fácilmente y entendible que a la larga costará menos tiempo y esfuerzo desarrollar.

#### <span id="page-10-1"></span>**Fase tres: Codificación**

Los clientes son los que crean las historias de usuario y negocian los tiempos en los que serán implementadas. Antes del desarrollo de cada historia de usuario el cliente debe especificar detalladamente lo que ésta hará y también tendrá que estar presente cuando se realicen los test que verifiquen que la historia implementada cumple la funcionalidad especificada.

#### <span id="page-10-2"></span>**Fase cuatro: Pruebas**

Pruebas unitarias que todo código liberado pase correctamente las pruebas unitarias es lo que habilita que funcione la propiedad colectiva del código. En este sentido, el sistema y el conjunto de pruebas debe ser guardado junto con el código, para que pueda ser utilizado por otros desarrolladores, en caso de tener que corregir, cambiar o recodificar parte del mismo.

Detección y corrección de errores cuando se encuentra un error, éste debe ser corregido inmediatamente, y se deben tener precauciones para que errores similares no vuelvan a ocurrir. Se pueden generan nuevas pruebas para verificar que el error haya sido resuelto.

Pruebas de aceptación las pruebas de aceptación son creadas en base a las historias de usuarios, en cada ciclo de la iteración del desarrollo. El cliente debe especificar uno o diversos escenarios para comprobar que una historia de usuario ha sido correctamente implementada. Los clientes son responsables de verificar que los resultados de estas pruebas sean correctos. Asimismo, en caso de que fallen varias pruebas, deben indicar el orden de prioridad de resolución. Una historia de usuario no se puede considerar terminada hasta tanto pase correctamente todas las pruebas de aceptación.

### <span id="page-11-0"></span>**Alcance**

En dos años este sistema es una necesidad no solo para el CBTIS 192, ya que podrá ser utilizado en casi cualquier escuela pública y privada, así mismo reduciendo el índice de reprobación en los estudiantes rápidamente debido a la planeación que el sistema brinda al tutor asignado llevando un seguimiento más cercano al alumno y otorgando así mismo a los tutores una herramienta de trabajo la cual facilite el control sobre los alumnos asignados para monitorear, siendo este sistema conocido a nivel nacional por su nivel de efectividad y su facilidad de uso al momento de interactuar con ella, así mismo pudiendo verificar por parte de las escuelas, el notable avance que han tenido en sus historiales académicos los estudiantes.

Este sistema se podrá consumir en todos los navegadores ya sea dentro de la institución o fuera de ella.

### <span id="page-11-1"></span>**Limitaciones**

- El siguiente proyecto se desarrollará en el CBTIS 192, en el corto periodo de enero-abril del 2017 y no podrá ser muy extenso.
- Sera únicamente aplicado para el área de tutorías dentro de la institución.
- Solo los tutores podrán acceder y capturar información de los alumnos al sistema ya que el administrador les proporcionara un usuario y contraseña únicos e irrepetibles.
- El sistema se implementara únicamente como apoyo para las tutorías.
- El sistema no contará con un método de comunicación (chat) entre alumnos, maestros y psicólogos, deberán usar una herramienta externa o bien personal si se requiere tener comunicación más explícita.
- El sistema no podrá ser evaluado por parte de los alumnos para saber su nivel de satisfacción.

## <span id="page-12-0"></span>**Capítulo I: Generalidades**

En el presente capitulo se tocaran diferentes puntos referentes a la Dirección General de Educación Tecnológica Industrial como lo son datos generales de la misma, la razón de ser de la empresa y por cual existe hoy en día y hasta dónde quiere llegar en un futuro.

### <span id="page-12-1"></span>**Antecedentes de la empresa**

La Dirección General de Educación Tecnológica Industrial es una dependencia adscrita a la Subsecretaría de Educación Media Superior (SEMS), dependiente de la Secretaría de Educación Pública (SEP) que ofrece el servicio educativo del nivel medio superior tecnológico. El 16 de Abril de 1971 es publicado en el Diario Oficial de la Federación el acuerdo presidencial por el que se modifica la estructura orgánica administrativa de la SEP y se da paso a la creación de la DGETI, en agosto de ese mismo año se publican las funciones que tendrá esta institución y se integran a ella los centros de capacitación para el trabajo industrial, escuelas tecnológicas industriales, los centros de estudios tecnológicos en el Distrito Federal y los centros de estudios tecnológicos foráneos.

<span id="page-12-2"></span>Actualmente la DGETI es la institución de educación media superior tecnológica más grande del país, con una infraestructura física de 456 planteles educativos a nivel nacional, de los cuales 168 son CETIS y 288 CBTIS; Además proporciona a los organismos descentralizados de los gobiernos de las entidades federativas, que impartan la educación tecnológica industrial competencia de esta unidad administrativa, la asistencia académica, técnica y pedagógica a los 652 CECyTEs.

## **Misión**

Formar ciudadanos con las capacidades requeridas para propiciar y participar en una sociedad del conocimiento, tanto en el ámbito laboral como social.

## <span id="page-13-0"></span>**Visión**

Ser una institución de educación media superior certificada, orientada al aprendizaje y desarrollo de conocimientos tecnológicos y humanísticos.

## <span id="page-14-0"></span>**Capitulo II: Marco Teórico**

En la actualidad la tecnología es un parte importante de nuestra vida cotidiana que nos proporciona herramientas para facilitan el trabajo diario dentro de una empresa o cualquier otro ámbito laboral. A continuación se hará mención de todas las herramientas que serán utilizadas para el desarrollo del "Sistema de tutorías para el CBTIS 192", las cuales serán tomadas en cuenta por sus ventajas y características que ofrecen, garantizando un producto de calidad. El enfoque central de este análisis realizado para el proyecto sobre un sistema web, es fundamental abordar algunos conceptos básicos referentes a lo que se va a realizar para poder tener un mejor entendimiento de las palabras que se utilizan en dicho documento.

#### **Sistema web**

El primer término por abordar es el de sistema web del cual se considera como una representación de toda la parte inmaterial o intangible que hace funcionar a un ordenador para que realice una serie de tareas específicas, coloquialmente conocidos como programas, el sistema engloba a toda la información digital que hace al conjunto de elementos físicos y materiales que componen el computador trabajar de manera inteligente. (Fuentes, 2017)

#### **Administración**

El segundo concepto a contemplar es sobre la administración de donde se habla que es el conjunto de las funciones o procesos básicos (planificar, organizar, dirigir, coordinar y controlar) que, realizados convenientemente, repercuten de forma positiva en la eficacia y eficiencia de la actividad realizada en la organización. (Thompson, Definición de Administración, 2017)

#### **Base de Datos**

Otro concepto que contemplar es sobre una base de datos donde cabe decir que es una colección de información organizada de forma que un programa de ordenador pueda seleccionar rápidamente los fragmentos de datos que necesite. Una base de datos es un sistema de archivos electrónico. Las bases de datos tradicionales se organizan por campos, registros y archivos. (Martinez, 2017)

#### **Servicios**

También debemos tomar en cuenta el concepto sobre que son servicios donde este podemos decir que son como actividades identificables e intangibles que son el objeto principal de una transacción ideada para brindar a los clientes satisfacción de deseos o necesidades. Se utilizara un alojamiento web el cual proporciona diferentes servicios como lo es seguridad, almacenamiento y ancho de banda. También se utilizara un dominio el cual es un nombre o dirección fácil de recordar. (Thompson, 2017)

#### **Reporte**

De igual forma el producto que puede realizar el proyecto son los reportes del cual un reporte es un documento informativo que sirve para comunicar información que sea relevante, este puede ser un material creado por una empresa, organización o un trabajo de clases que sirve para dar mayor información sobre un tema en específico, por otro lado el reporte también es la información que se divulga a través de un medio de comunicación, este puede ser visual o textual. (Jacome, 2017)

#### **Herramientas de desarrollo**

Así mismo, no podrán olvidar el saber que son las herramientas de desarrollo las cuáles son definidos como aquellos programas o aplicaciones que tengan cierta importancia en el desarrollo de un programa (programación). Pueden ser de importancia vital (como un ensamblador, un compilador o un editor) o de importancia secundaria, como una IDE (Integrated Development Environment - Entorno de Desarrollo Integrado). (Moreno, 2017)

#### <span id="page-15-0"></span>**HTML5**

HTML es el lenguaje usado para desarrollar páginas web, pero este lenguaje no lo ven como tal los usuarios finales ya que ellos utilizan el navegador como intermediario que es el que se encarga de trasformar el texto HTML a las páginas que normalmente vemos en internet. Pero para que los navegadores de todo el mundo interpreten este lenguaje tienen que estar bajo un estándar el cual permite que diferentes navegadores interpreten las páginas de forma similar.

W3C define el lenguaje HTML como "un lenguaje reconocido universalmente y que permite publicar información de forma global" este lenguaje es versátil ya que se puede

Página 12

utilizar en diversas aplicaciones como buscadores, carritos de compra y banca electrónica etc.

HTML es un lenguaje de etiquetas o lenguaje de marcado, el cual tiene como finalidad hacer más fácil su desarrollo y más entendible para modificaciones o revisiones posteriores. (Barbara, 2017) (Román, 2017)

#### <span id="page-16-0"></span>**CSS3**

Las hojas de estilo o también llamadas "css3" son utilizadas para dar un buen diseño a los archivos html5 en las cuales se pueden resaltar muchas cosas como lo son colores, degradados, sombras, fuentes de texto, funciones avanzadas de movimiento y transformación entre otras muchas cosas. (Pastorini, 2017)

#### <span id="page-16-1"></span>**JavaScript**

JavaScript es un lenguaje de programación que se utiliza principalmente para crear páginas web dinámicas. Una página web dinámica es aquella que incorpora efectos como texto que aparece y desaparece, animaciones, acciones que se activan al pulsar botones y ventanas con mensajes de aviso al usuario.

Técnicamente, JavaScript es un lenguaje de programación interpretado, por lo que no es necesario compilar los programas para ejecutarlos. En otras palabras, los programas escritos con JavaScript se pueden probar directamente en cualquier navegador sin necesidad de procesos intermedios. (Hirsch, 2017)

#### <span id="page-16-2"></span>**PHP**

PHP se utiliza para generar páginas web dinámicas esto quiere decir que el contenido de las paginas puede cambiar no siempre será el mismo, este es un lenguaje que pude ser incrustado en HTML.

Este código se encuentra del lado del servidor y el cliente no tiene ninguna interacción, PHP es muy útil para recopilar datos de formularios lo cual será muy útil para este proyecto ya que estaremos manejando mucha información recopilada de todos los usuarios que tengan acceso al sistema. (Alvarez, 2017)

#### <span id="page-17-0"></span>**Bootstrap**

Bootstrap es un framework que facilitara el diseño de sitios web lo que se busca con este framework es que los sitios web sean agradables para los usuarios y estos sitios pueden ser adaptados a diferentes dispositivos como los son celulares, tabletas y computadoras, también contiene muchas características que pueden hacer más atractivos los sitios para los usuarios y tener un mejor ambiente. (Gonzalo, 2017)

#### <span id="page-17-1"></span>**Sublime text**

Es un editor de código multiplataforma el cual facilita al programador de tener una buena interface para programar casi todo tipo de lenguaje el cual tiene muchas funciones que permiten adaptarlo al usuario por ejemplo cuenta con una interface oscura y los códigos son de colores además de que puedes abrir varios documentos a la vez incluso dividir ventanas, cuenta con plugins que facilitan redacciones de código y para finalizar que se encuentra en las plataformas más utilizadas como lo es Mac, Windows y Linux. (Skinner, 2017)

#### <span id="page-17-2"></span>**MySQL**

Es un sistema que gestiona las bases de datos en las cuales se puede guardar casi todo tipo de información la cual es guardada en tablas separadas esto trae como beneficio que al hacer consultas sean ejecutadas con mayor rapidez, las tablas son relacionadas por un campo en común y esto hace que sea mayor su eficiencia en cuanto al almacenamiento de datos, "MySQL" es un lenguaje estructurado de consulta. (Garcia, 2017)

#### <span id="page-17-3"></span>**StarUML**

<span id="page-17-4"></span>Es una aplicación de uso libre la cual nos permite diseñar diferentes tipos de diagramas UML la cual contiene una interface muy agradable y fácil de utilizar ya que es muy intuitiva. (Tello, 2017)

## **Capítulo III: Aplicación**

A continuación en este capítulo se explicará la problemática y como se le dio solución de una forma clara y precisa así como el seguimiento que se le dio al desarrollo del sistema bajo la metodología XP.

Se describirá de manera general de cómo se interactuó con la institución para ir especificando las necesidades de cada departamento y al final de todo este proceso se mostraran los resultados obtenidos así como las conclusiones y recomendaciones.

### <span id="page-18-0"></span>**Solución del problema**

Para solucionar a la problemática de la Dirección General de Educación Tecnológica Industrial fue un sistema denominado como "Sistema de tutorías para el CBTIS 192" el cual tendrá que ser muy fácil de entender utilizar y una interface agradable para el usuario.

Se adoptó la metodología XP (Programación extrema) para el desarrollo del sistema ya que esta metodología es aplicable para proyectos pequeños y a corto plazo se consideró la más adecuada por que la estancia en la institución nos beneficiaba porque esta metodología incorpora al cliente en el desarrollo del sistema.

En el sistema tendrá un administrador el cual podrán agregar usuarios para tener mayor seguridad, porque el sistema almacenara toda la información personal de los alumnos, solo el administrador tendrá acceso a todos los módulos para poder monitorear sus procesos y verificar que se realicen correctamente.

Los alumnos contarán un usuario y contraseña los cuales serán proporcionados por el departamento de servicios escolares y serán generados automáticamente por el sistema con el cual podrán entrar al sistema y una vez dentro del él tendrá que llenar una serie de formatos solicitados por el programa tutorías y de servicios escolares.

Servicios escolares tendrá un módulo en el cual podrá revisar la información de los alumnos y así canalizarlos al departamento de psicólogo en el caso de que sea necesario para los alumnos. También podrán generar reportes de la información de los alumnos para diferente uso de la institución.

Página 15

El módulo de psicólogo podrá capturar la información del alumno, así como los resultados obtenidos posteriores a la cita y generar reportes de los alumnos ya sea que se hayan solucionados sus problemas o no.

En si el sistema se encargara de agilizar todo el proceso de las tutorías haciéndolo más rápido y sin pérdida de información mejorando los tiempos en que sean asesorados los alumnos y sin utilizar tanto espacio con tanto papeleo como se generaba anterior mente.

### <span id="page-19-0"></span>**Instrumentos empleados**

La metodología XP requiere entregables los cuales nos ayudaron a definir y planear que módulos se implementaron, así como las características iban a tener cada uno de ellos y sus funcionalidades esto con la ayuda del cliente que en este caso es representado por la subdirectora del CBTIS.

Los módulos se fueron definiendo a partir de entrevistas con los diferentes departamentos que fueron programadas por la subdirectora en las cuales nos explicaban las necesidades o lo que a ellos les facilitaría mejorar su trabajo y desempeño en el departamento. Con la ayuda de la subdirectora Anel Moreno Arroyo se definió la orden de cada módulo a desarrollar. La prioridad eran los alumnos ya que de ellos se obtendría todo la información para el proceso de tutorías, después los maestros que ellos serían los que buscaran anomalías en los alumnos en cuanto a calificaciones reprobatorias o problemas entre los alumnos, después el administrador el cual tendrá acceso a todo el sistema. Los demás que son; grados, materias, grupos y especialidades no importaban el orden no son tan importantes pero si son requeridos para un mejor control de información.

## <span id="page-20-0"></span>**Aplicación de la metodología**

#### <span id="page-20-1"></span>**Planificación del proyecto**

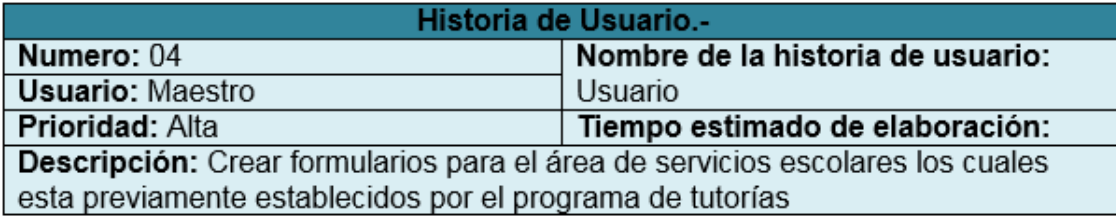

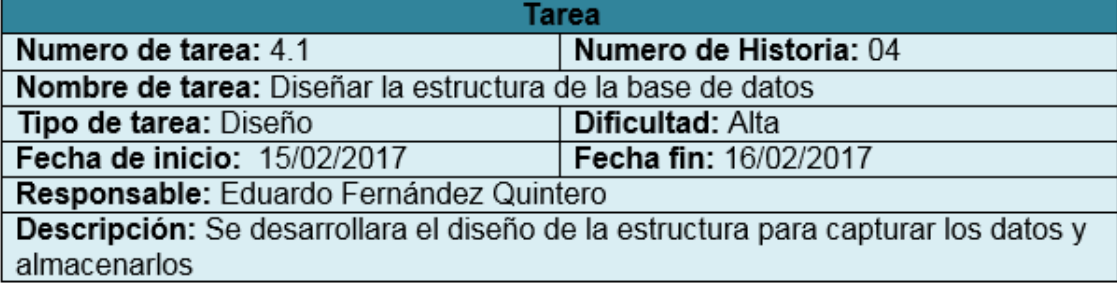

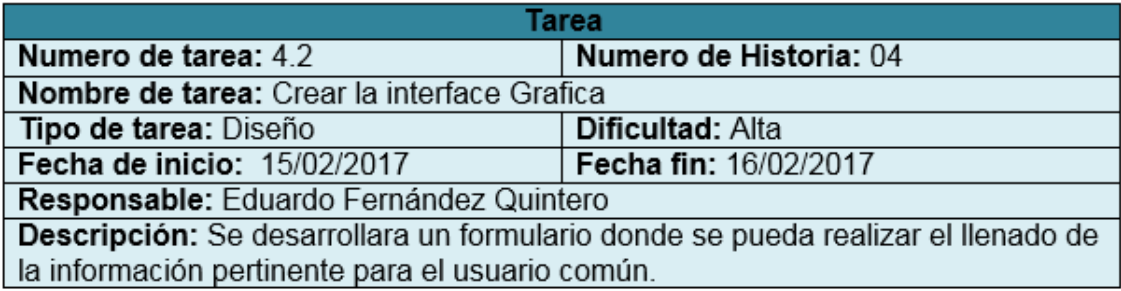

#### Fig. 1 Historia de usuario

<span id="page-20-2"></span>En esta etapa se planifican los posibles módulos a grandes rasgos y labor de cada uno en las cuales tendrán funciones diferentes respecto al tipo de usuario y o permisos que tengan asignados según el administrador del sistema.

#### <span id="page-21-0"></span>**Fase de diseño.-**

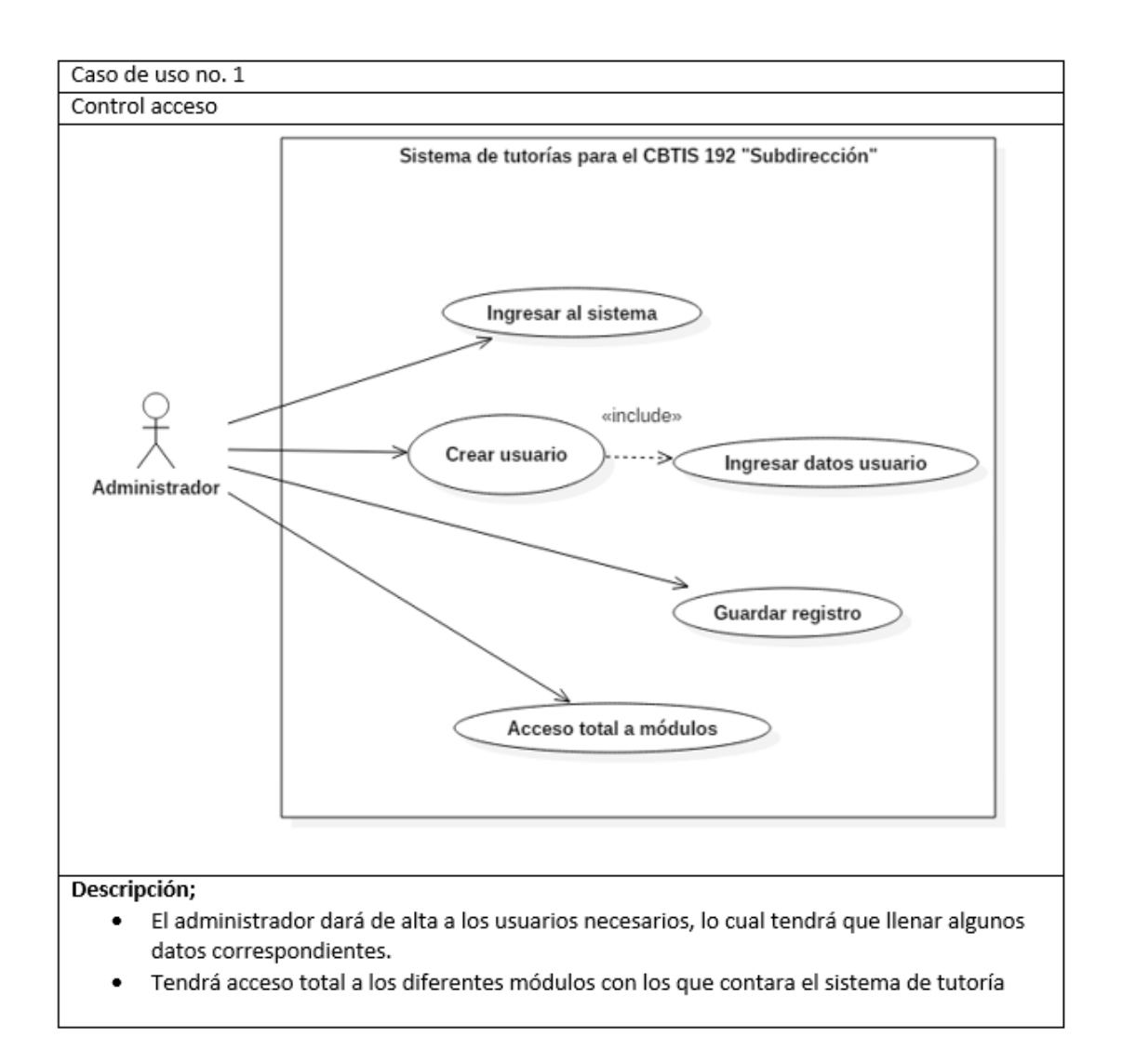

#### Fig. 2 Caso de uso

<span id="page-21-1"></span>En estos diagramas se especifica un poco más que contendrá cada módulo y sus funcionalidades así como las actividades que podrá realizar por ejemplo; (editar, modificar, eliminar y o generar reportes) dependiendo el tipo de usuario que sea podrá capturar información en el caso de requerida.

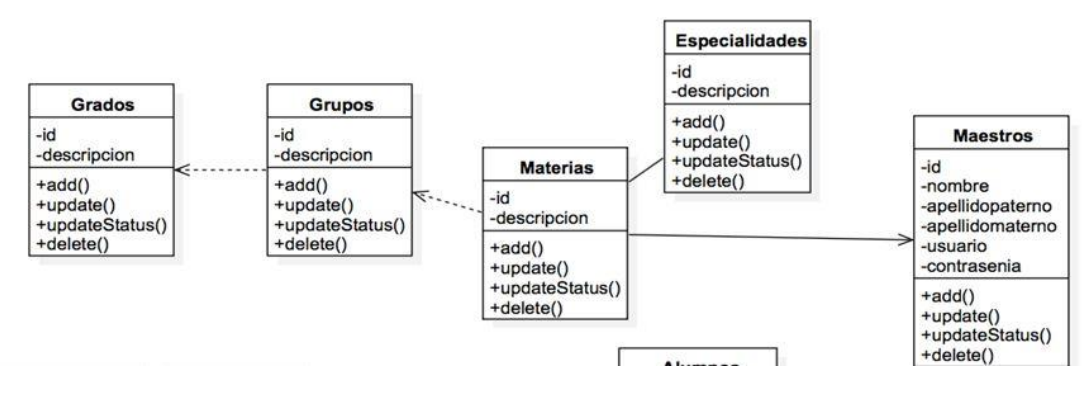

Fig. 3 Diagrama de clases

<span id="page-22-0"></span>En este diagrama se muestran las relaciones de las diferentes clases que contendrá el sistema las cuales son información que será necesaria para su registro.

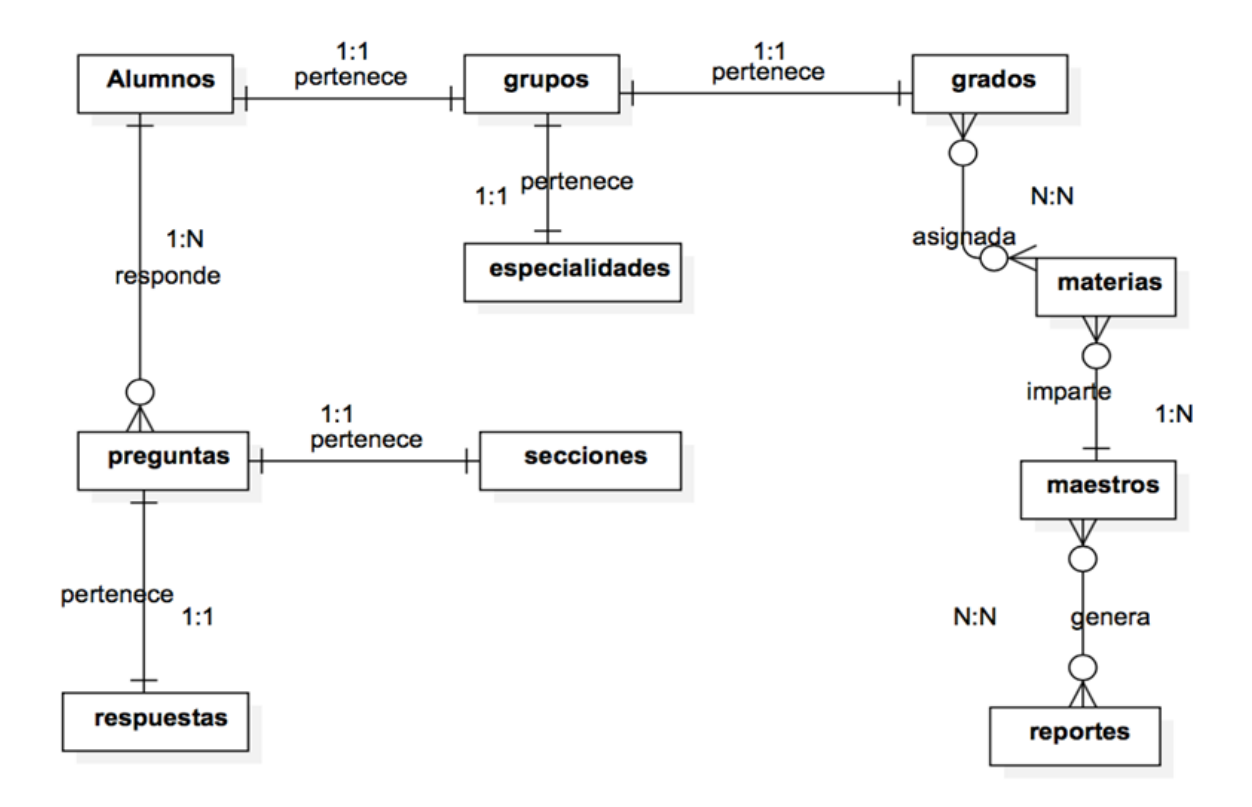

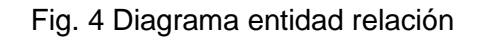

<span id="page-22-1"></span>En este diagrama se representan los elementos principales que conformaran al sistema los cuales serán necesarios para el funcionamiento del mismo.

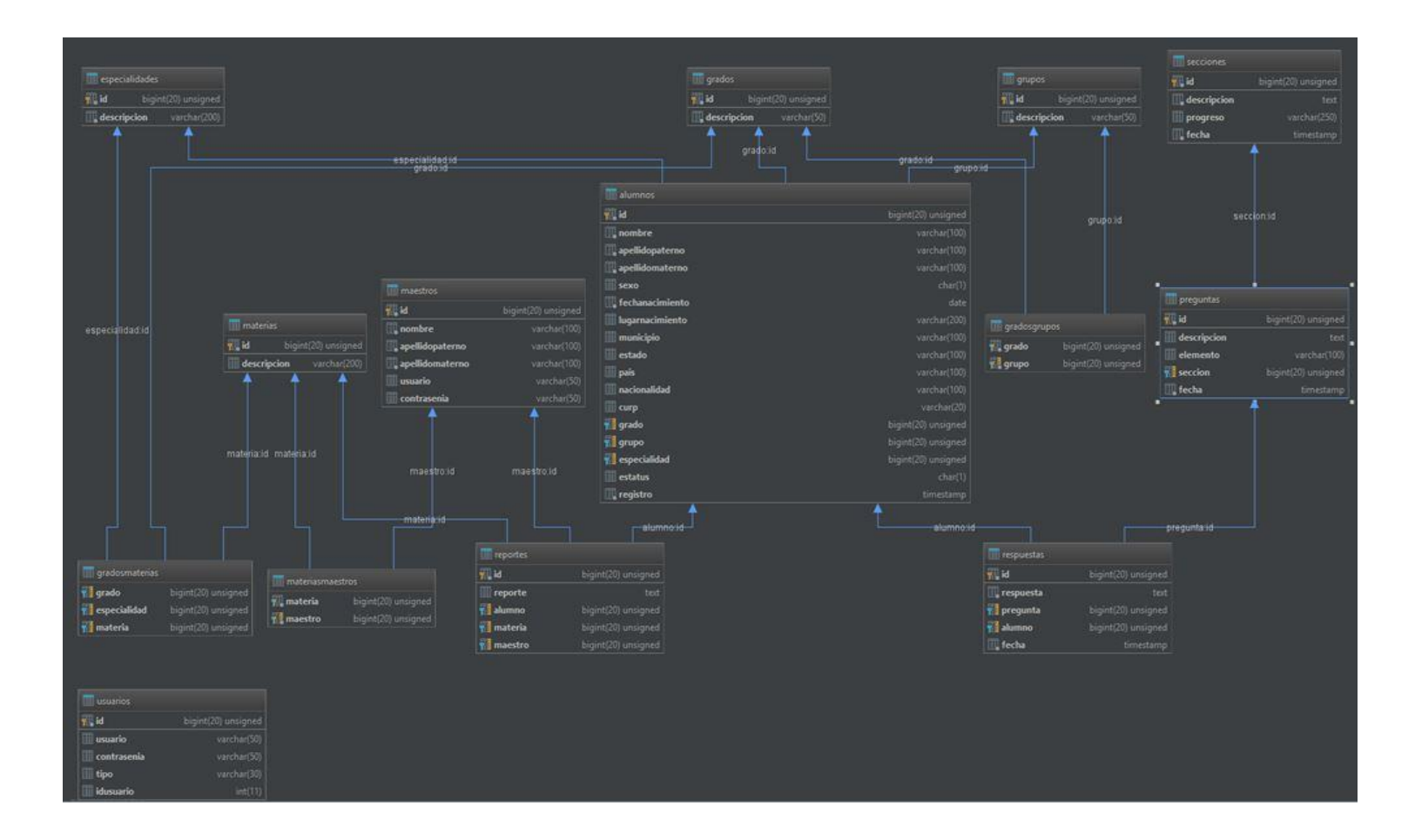

#### Fig. 5 Diagrama relacional

El diagrama relacional es un entregable en el cual se muestran los datos que serán necesarios para que los usuarios puedan tener acceso al sistema así como la relación que tienen entre diferentes tablas los cuales les permitirán guardar información que requiera ingresar al sistema.

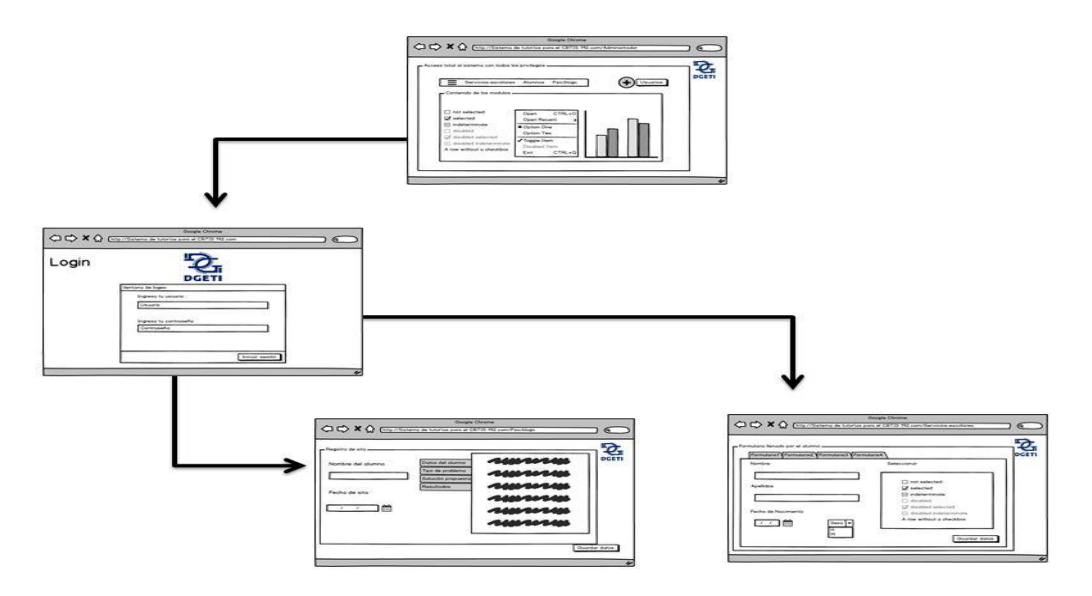

Fig. 6 Maquetación

<span id="page-24-0"></span>En la maquetación del sistema es muy importante ya que nos dará una idea de cómo se irán relacionando las ventanas que contendrá el sistema, como lo es a que apartado tendrán acceso y cuál será la siguiente venta en pocas palabras la estructura de cómo está conformado el sistema.

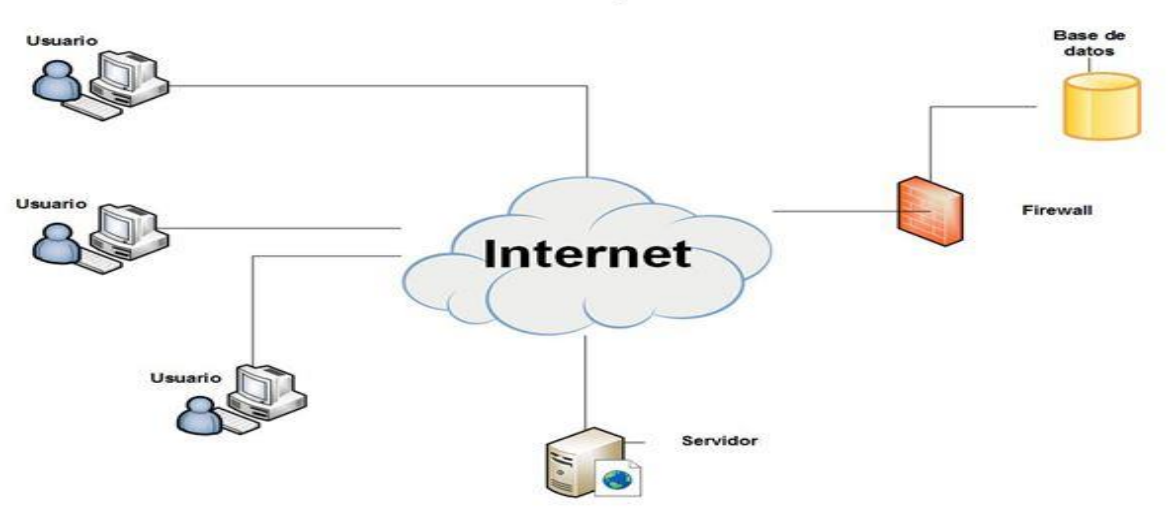

#### Sistema de tutorías para el CBTIS 192

Fig. 7 Arquitectura de software

<span id="page-24-1"></span>En este diagrama se representa de manera gráfica como estará conformado el sistema de una manera tangible desde donde los usuarios tendrán acceso hasta la base de datos donde se resguarda toda la información pertinente, con su respectiva seguridad para que no allá robo de información.

#### <span id="page-25-0"></span>**Fase de desarrollo**

|                                                                   |                 | C:\xampp\htdocs\project1\index.php (project1) - Sublime Text 2 (UNREGISTERED)<br>an million                                                                                                    |
|-------------------------------------------------------------------|-----------------|----------------------------------------------------------------------------------------------------|
| File Edit Selection Find View Goto Tools Project Preferences Help |                 |                                                                                                    |
| <b>GROUP 1</b>                                                    |                 | index.php                                                                                                    |
| $\times$ index.php                                                |                 |                                                                                                    |
| <b>GROUP 2</b><br><b>FOLDERS</b>                                  |                 | html                                                                                                    |
| ▼ project1                                                        |                 | php if (isset(\$ SESSION['user']) && !empty(\$ SESSION['user'])) {echo \$ SESS</th                                                                                                    |
| $\blacktriangleright$ .idea                                       | ₹               | $\hbox{thtm1}$                                                                                                    |
| $\nabla$ ajax                                                     |                 | <head></head>                                                                                                    |
| ajaxAlumnos.php                                                   | Д               |                                                                                                    |
| ajaxGrados.php                                                    | 5               | <meta charset="utf-8"/>                                                                                                    |
| ajaxGrupos.php<br>ajaxMaestros.php                                | 6               | <link href="vista/css/materialize.css" rel="stylesheet"/>                                                                                                    |
| ajaxMaterias.php                                                  | 7               | <link href="vista/css/style-main.css" rel="stylesheet"/>                                                                                                    |
| login.php                                                         | 8               | $\langle$ /head>                                                                                                    |
| $\overline{\mathbf{v}}$ modelo                                    |                 |                                                                                                    |
| Alumnos.php                                                       | 9               | <body></body>                                                                                                    |
| Conexion.php<br>Maestros.php                                      | 10              | $nav$                                                                                                    |
| Materias.php                                                      | 11              | <div class="nav-wrapper"></div>                                                                                                    |
| Respuestas.php                                                    | 12              | <a class="left hide-on-med-and-down" href="/vista/images/dgeti.png" main-nav"="" style="width: 80px;"></a>                                                                                                    |
| Usuarios.php                                                      |                 |                                                                                                    |
| <b>▼</b> vista<br>$\triangleright$ css                            | 14              | <li><a href="vista/diagnostico.php">Ficha de diagnóstico</a><!--</th--></li>                                                                                                    |
| $ $ fonts                                                         | 15              | <li><a class="dropdown-button" data-activates="drop&lt;/th&gt;&lt;/tr&gt;&lt;tr&gt;&lt;td&gt;&lt;math&gt;\triangleright&lt;/math&gt; is&lt;/td&gt;&lt;td&gt;17&lt;/td&gt;&lt;td&gt;&lt;li&gt;&lt;a class=" dropdown-button"="" href="#">Materias</a></li> |
| alumnos.php                                                       |                 |                                                                                                    |
| diagnostico.php<br>home.php                                       | 18              | <li><a class="dropdown-button" href="#">Grupos</a></li>                                                                                                    |
| login.php                                                         | 19              | $\langle$ /ul>                                                                                                    |
| maestros.php                                                      | 20              | <ul class="dropdown-content" id="dropdownStudents"></ul>                                                                                                    |
| config.ini                                                        | 21              | <li><a <="" href="vista/alumnos.php" onclick="slideElements(this)" th=""></a></li>                                                                                                    |
| index.php                                                         | 22              | <li><a href="#!">Consultrar</a></li>                                                                                                    |
|                                                                   |                 |                                                                                                    |
|                                                                   | 23              | $\langle /$ ul>                                                                                                    |
|                                                                   | $\sim$ $\alpha$ | . If almost a discovery consideration of the contribution of all almost a consideration of the                                                                                                    |
| Line 10. Column 10                                                |                 | <b>HTML</b><br>Spaces: 4                                                                                                    |

Fig. 8 Captura de codificación

<span id="page-25-1"></span>En esta fase se desarrolla como tal el sistema tomando en cuenta lo realizado en las dos primeras fases ya que de allí se tomara la referencia inicial para comenzar el desarrollo tomando en cuanta siempre al cliente ya que es una parte fundamental en el equipo de desarrollo.

#### <span id="page-26-0"></span>**Fase de pruebas**

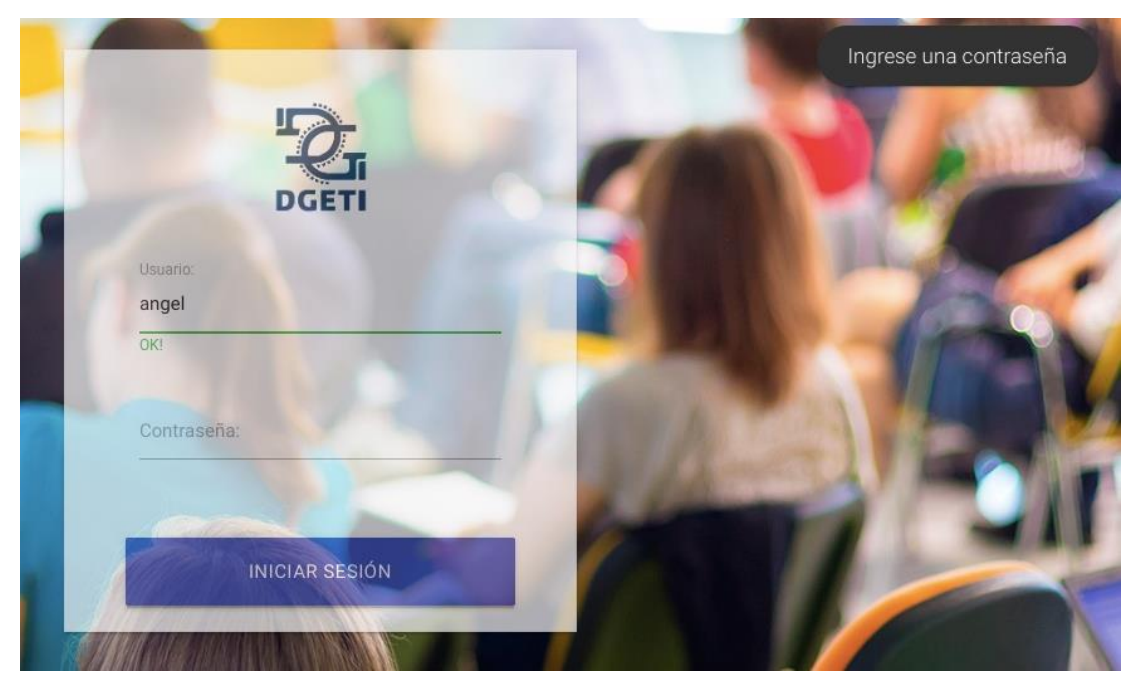

Fig. 9 Pruebas unitarias

En esta etapa se revisa todas las validaciones con las que cuenta el sistema lo cuales podrían ser que no se puedan ingresar caracteres extraños en los cuadros de inserción y que al no llenar algún capo e intentar guardar nos arroje una alerta. Estos son algunos ejemplos de las pruebas unitarias.

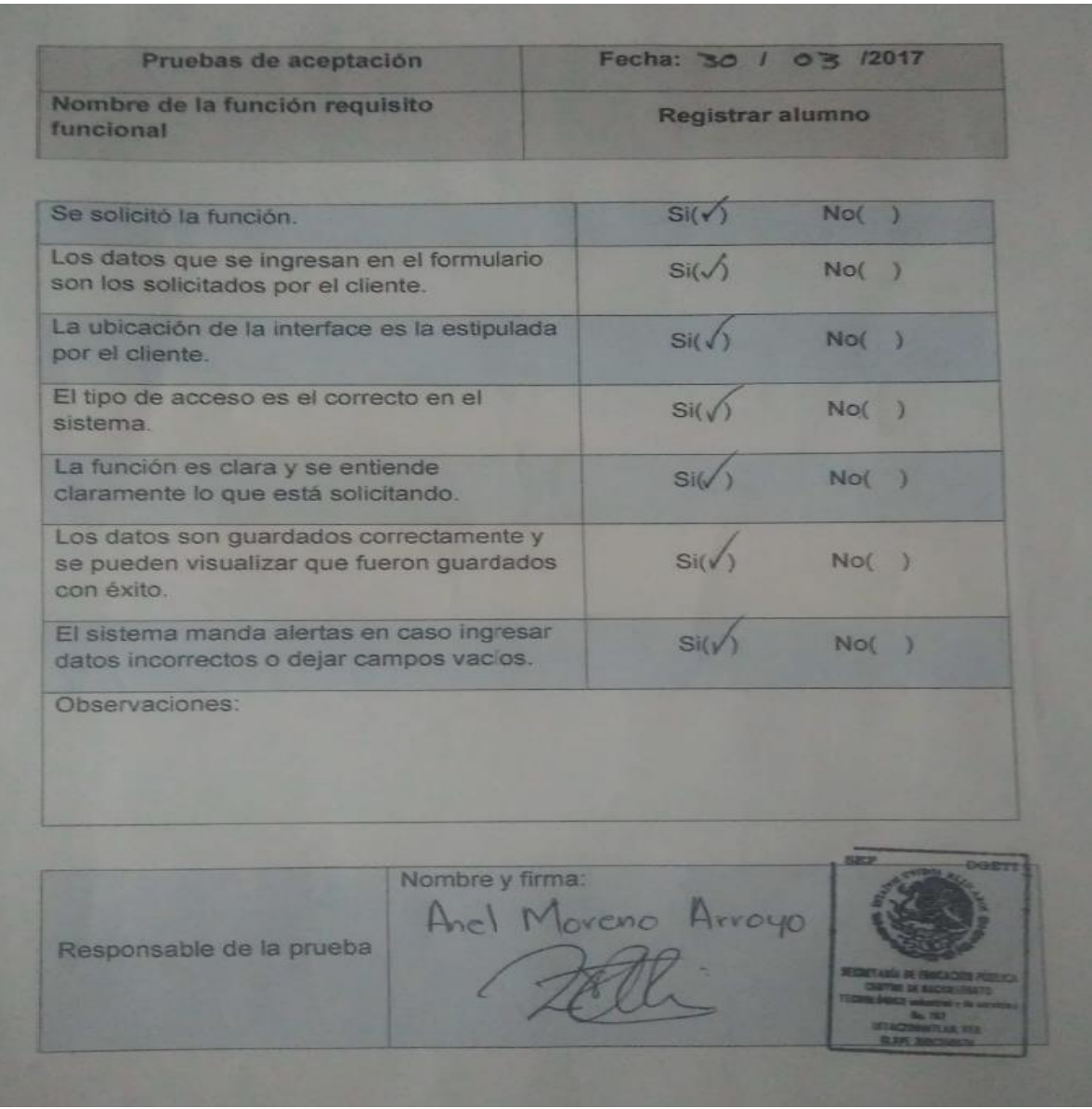

Fig. 10 Pruebas de aceptación

<span id="page-27-0"></span>En esta fase se realizan distintas pruebas como lo son; pruebas unitarias, integración y aceptación, las cuales son realizadas con el cliente el cual revisa que cada módulo esté funcionando correctamente y cumpla con los requisitos y funcionalidad que son requeridos.

## **Programación del desarrollo del proyecto**

<span id="page-28-0"></span>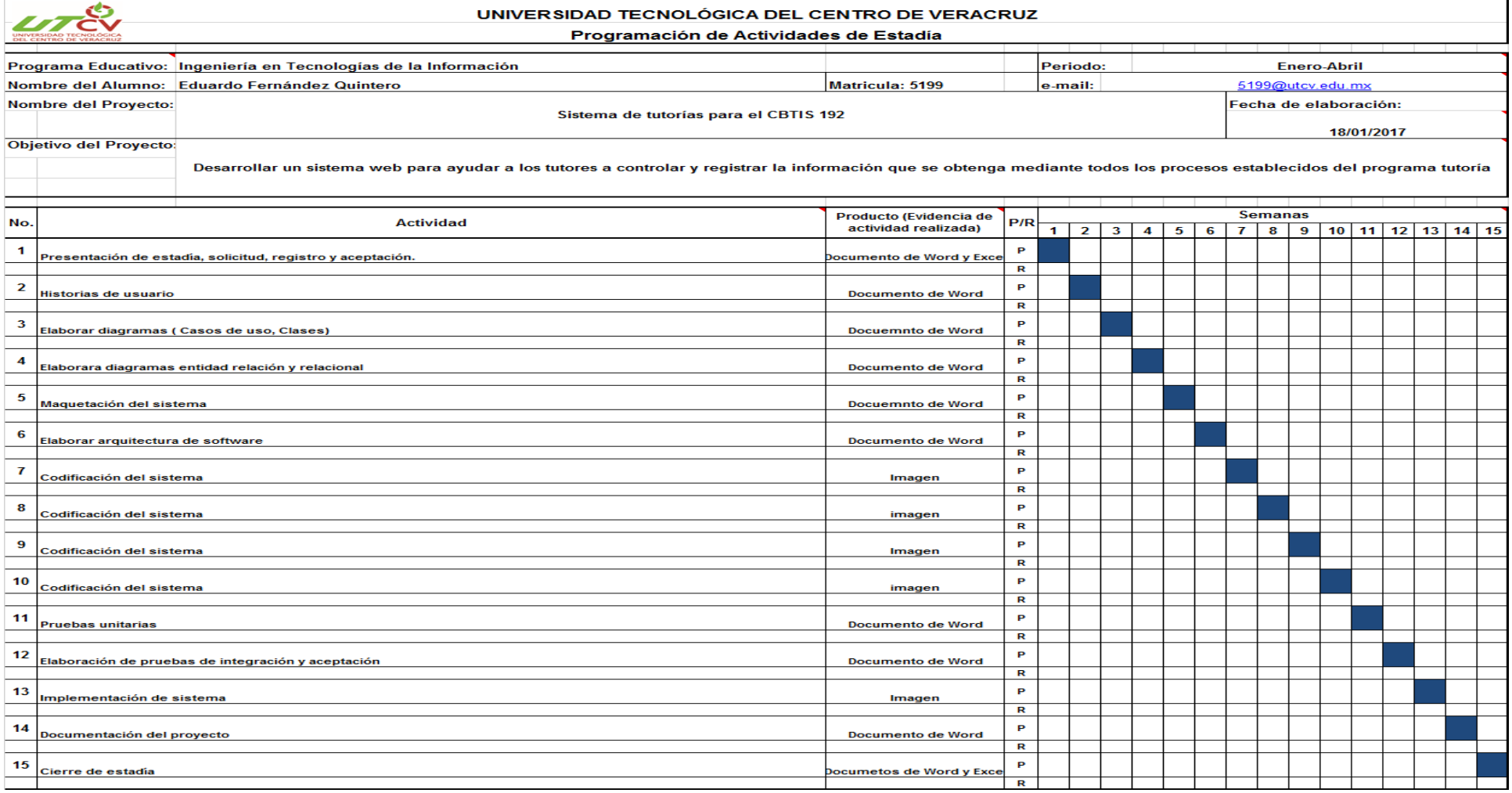

Fig. 11 Cronograma de Gantt

## <span id="page-29-0"></span>**Resultados**

- Los resultados al implementar el "sistemas de tutorías" fueron muy buenos. Ya que con anterioridad tenían que recabar la información de los alumno en papel y después volver a capturar parte de la información en una plataforma de la SEP la cual tenía que ser subida en formatos de Excel y con el sistema excluían ese paso así ahorrando trabajo y tiempo.
- Al ser un sistema amigable o fácil de utilizar, los usuarios optimizaron algunas de las tareas que realiza el departamento, tales como, captura de información agregar, modificar, y eliminar. Y que ya no tendrían mucha cantidad de papeleo y pérdida de información, si no que con el simple hecho de utilizar una computadora y entrar al sistema tendrían toda la información sin necesidad de estar buscando entre una gran cantidad de papeles.
- Después de la implementación del sistema, se entrevistó el psicólogo y él nos contestó, que era una buena actualización para el CBTis ya que no contaban con este tipo de herramientas para realizar su trabajo.
- A los alumnos les gustó la idea de que el bachiller este buscando nuevas herramientas para poder darles una mejor asesoría y llevar a cabo el proceso de las tutorías además de adentrarse más en la tecnología.

## <span id="page-30-0"></span>**Conclusiones**

El proyecto denominado "Sistema de tutorías para el CBTIS 192" representa la automatización del proceso de tutorías de la institución educativa "Centro de Bachilleres Tecnológica, industriales y de servicios", disminuyendo el tiempo en el que estas tareas son realizadas, permitiendo al personal de la institución enfocar su tiempo en distintas actividades que resulten de mayor utilidad a la institución.

Con la culminación de este proyecto el usuario podrá registrar con mayor facilidad la información perteneciente a los distintos formatos de tutorías, permitiendo manejar la información de una manera más eficaz y sencilla.

Durante el desarrollo de este proyecto se puede concluir que se logró el objetivo el cual era el desarrollo del sistema de tutorías para el CBTIS 192" mediante distintas técnicas de recolección de información e implementando una metodología acorde al tiempo de desarrollo.

Por consiguiente la experiencia de cómo se trabaja un poco más de cerca dentro del mundo laboral mostrando las reglas y responsabilidades con las cuales debe cumplir una persona en el ámbito profesional, logrando fortalecer las habilidades y destrezas obtenidas dentro de mi formación académica.

## <span id="page-31-0"></span>**Recomendaciones**

Un punto muy importante es que planteen bien sus objetivos e ir cumpliendo con ellos para no desviarse del proyecto y esto pueda causar que no se concluya correctamente.

Por otro lado un módulo sería un muro donde pudiesen ingresar los alumnos y allí se les ofreciera información referente a talleres o platicas dentro de la institución, a cargo de psicólogos o gente especializada para mejorar la comunicación entre padres e hijos.

Otra recomendación seria que se pudiese agregar un chat o video llamada en línea para que los alumnos pudiesen ingresar fuera de la escuela, para así tener una consulta o asesoría sin necesidad de estar dentro de la institución.

### <span id="page-32-0"></span>**Referencias**

- Alvarez, M. A. (20 de Enero de 2017). *¿Qué puede hacer PHP?* Recuperado el 21 de 01 de 2017, de http://php.net/manual/es/intro-whatcando.php
- Barbara. (20 de Enero de 2017). *Hipertextual*. Recuperado el 20 de 01 de 2017, de https://hipertextual.com/archivo/2013/05/entendiendo-html5-guia-paraprincipiantes/
- Fuentes, A. (20 de Enero de 2017). *Software - Explicación y definición de software*. Obtenido de http://www.quees.info/que-es-software.html
- Garcia, S. (20 de Enero de 2017). *Caracteristicas de MySQL.* Obtenido de https://packo.wikispaces.com/Caracteristicas+de+MYSQL
- Gonzalo. (20 de Enero de 2017). *Puntoabierto*. Recuperado el 23 de 01 de 2017, de http://puntoabierto.net/blog/que-es-bootstrap-y-cuales-son-sus-ventajas
- Hirsch, L. (20 de Enero de 2017). *Mozilla developer network*. Recuperado el 21 de 01 de 2017, de https://developer.mozilla.org/es/docs/Web/JavaScript
- Jacome, O. (20 de Enero de 2017). *¿Qué es reporte?* Obtenido de http://quees.la/reporte/
- Martinez, R. (20 de Enero de 2017). *¿Qué es una base de datos? - Definición de base de datos*. Obtenido de http://www.masadelante.com/faqs/base-de-datos
- Moreno, E. (25 de Enero de 2017). *Fundamentos de programación / Herramientas de desarrollo*. Obtenido de https://es.wikibooks.org/wiki/Fundamentos\_de\_programaci%C3%B3n/Herramienta s de desarrollo
- Pastorini, A. (20 de Enero de 2017). *Lenguajes de marcado*. Recuperado el 20 de 01 de 2017, de https://www.fing.edu.uy/tecnoinf/mvd/cursos/ria/material/teorico/ria-03- HTML5-CSS3.pdf
- Román, J. (20 de Enero de 2017). *Lenguaje HTML*. Recuperado el 16 de 02 de 2017, de https://lenguajehtml.com/p/html/indice
- Skinner, J. (20 de Enero de 2017). *Subime blog*. Recuperado el 2017 de 02 de 20, de http://www.sublimetext.com/
- Tello, C. (25 de Enero de 2017). *Diagramas de caso de uso.* Obtenido de http://www2.uah.es/jcaceres/capsulas/DiagramaCasosDeUso.pdf
- Thompson, I. (27 de Enero de 2017). *Definición de Administración*. Obtenido de http://www.promonegocios.net/administracion/definicion-administracion.html

<span id="page-33-0"></span>Thompson, I. (20 de Enero de 2017). *Definición de Servicios*. Obtenido de http://www.promonegocios.net/mercadotecnia-servicios/definicion-servicios.html

## Índice de figuras

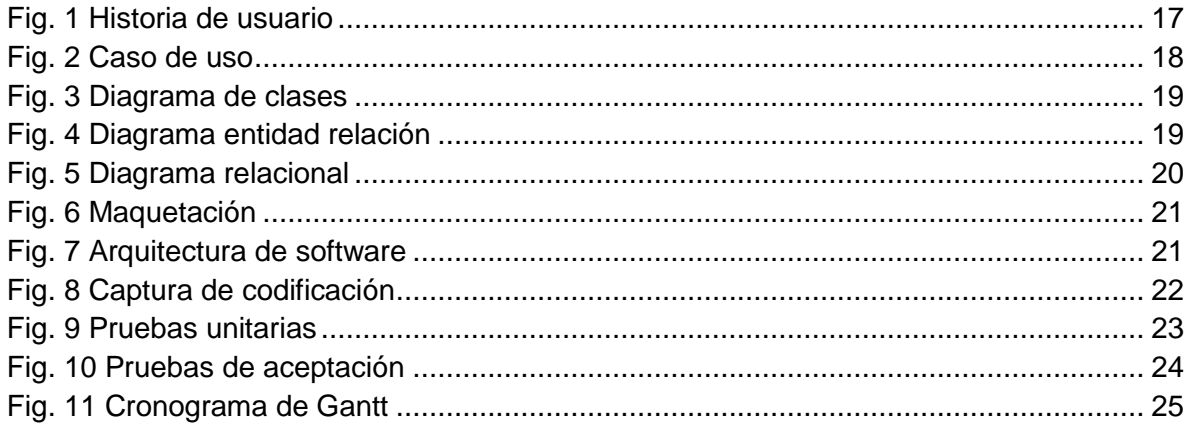